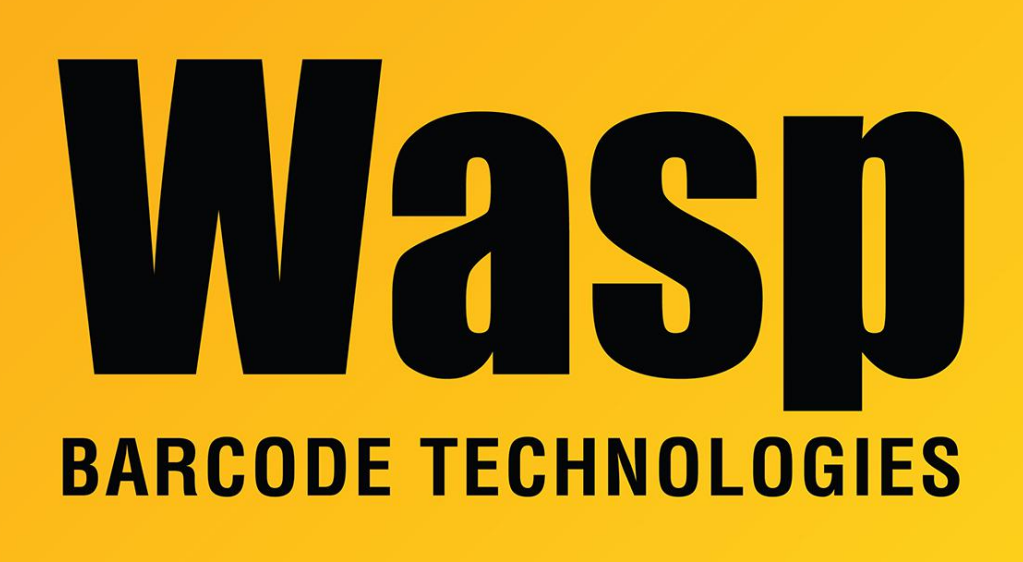

[Portal](https://support.waspbarcode.com/) > [Knowledgebase](https://support.waspbarcode.com/kb) > [Discontinued Products](https://support.waspbarcode.com/kb/discontinued-products) > [MobileAsset](https://support.waspbarcode.com/kb/mobileasset) > [Version 7](https://support.waspbarcode.com/kb/version-7) > [MobileAsset](https://support.waspbarcode.com/kb/articles/mobileasset-v7-help-files-missing) [v7: Help files missing](https://support.waspbarcode.com/kb/articles/mobileasset-v7-help-files-missing)

## MobileAsset v7: Help files missing

Scott Leonard - 2019-02-27 - in [Version 7](https://support.waspbarcode.com/kb/version-7)

If the MobileAsset Help folder (or some contents) is missing from your client installation, here's how to get that back:

Download the following zip file into the MobileAsset installation folder. If your browser puts the file into your Downloads folder, just manually move it to the proper destination.

zip file link (35MB):

<http://dl.waspbarcode.com/kb/ma/v7/MobileAsset%20Help.zip>

Default path of MobileAsset installation folder: 64-bit Windows: C:\Program Files (x86)\Wasp Technologies\MobileAsset 32-bit Windows: C:\Program Files\Wasp Technologies\MobileAsset

Then right-click the zip file and Extract All, which should create the enclosing folder "MobileAsset Help". If you have a 3rd-party zip file utility, follow its process to unzip into the specified folder.